# Mediasite Guide – getting to know the player

## Introduction:

When watching live (Synchronous) or on-demand (Asynchronous) Mediasite presentations the Mediasite Player gives audiences anywhere a webcast experience which is: Mobile-ready and offers flexible playback options as well as a few useful interactive tools to enhance the on-line learning experience, including advanced search capabilities so learners may instantly pinpoint the information they need.

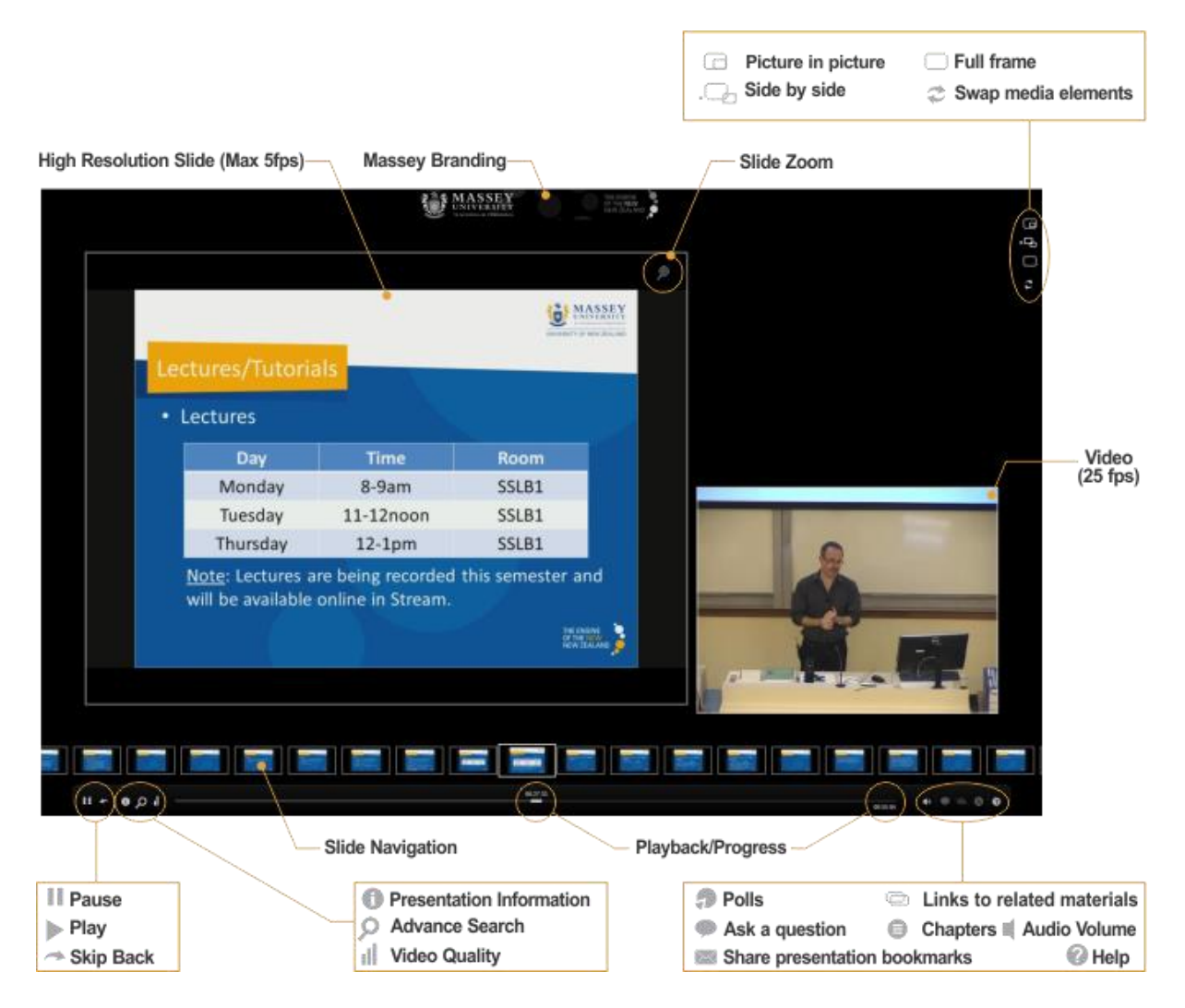

**NB:** Full Screen browser playback is achived by using the following keyboard shortcuts:

- Chrome, Firefox, Internet Explorer : **F11**
- Safari: **Cmd-Shift-F (MAC), F11 on a PC**
- Other: some browsers may also use **F10**

The Mediasite player allows you to view **live webcasts**, **on-demand** and **portable** presentations using your web browsers.

#### **Live Webcasts:**

- Presentation that is broadcasted while it is being recorded.
- You can join a live presentation before it begins or after it has already started.
- Online viewers may participate in audience polls, ask questions, or view additional web resources by clicking links within the presentation.

#### **On-demand presentations:**

- May be viewed online any time after it has been recorded and published to the server.
- Content may be viewed from any point in the presentation.
- The player remembers where you are up to should you close the browser during playback.
- Online viewers may participate in audience polls, ask questions, or view additional web resources by clicking links within the presentation.

#### **Portable/Downloadable presentations**:

- A recorded presentation that is self-contained and does not need an internet connection to view.
- Maybe downloaded then played back from your local hard drive, memory stick, CD or DVD
- The ability to download presentations needs to be requested by the content owner (e.g. lecturer)

### Using the Mediasite Player:

Adjust the position of the Player's video and image windows using the display option controls.

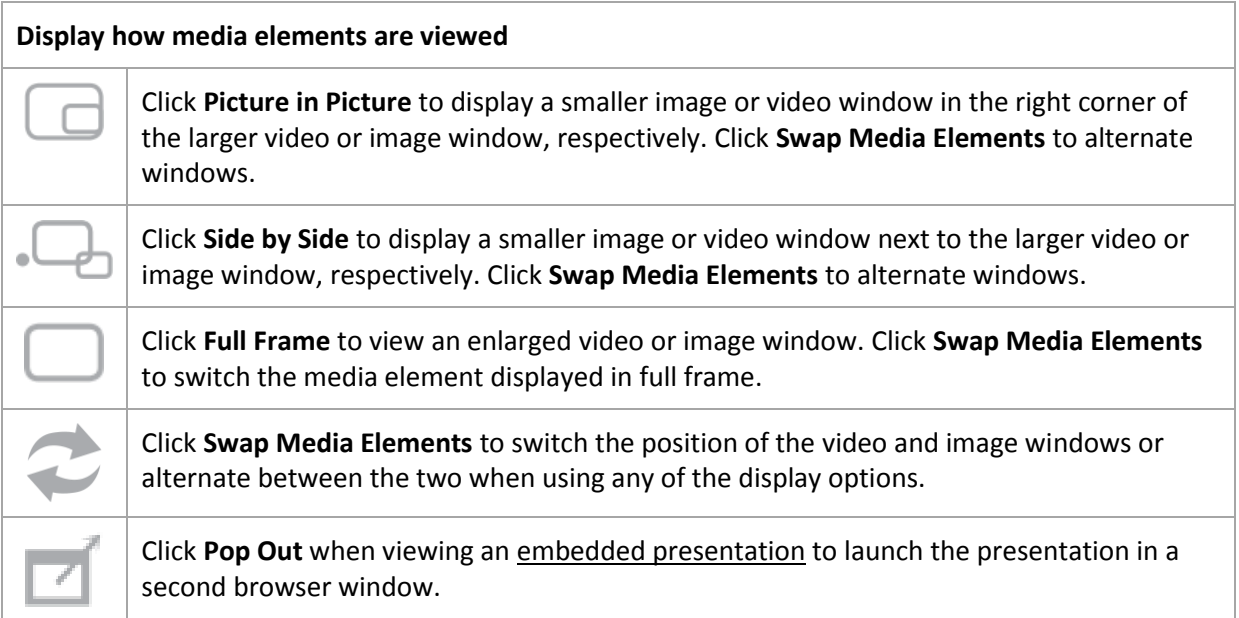

In some live and on-demand presentations you will have **interactive features** available that provide you the opportunity to participate in audience polls, ask questions, or view supplementary materials by clicking links within the player.

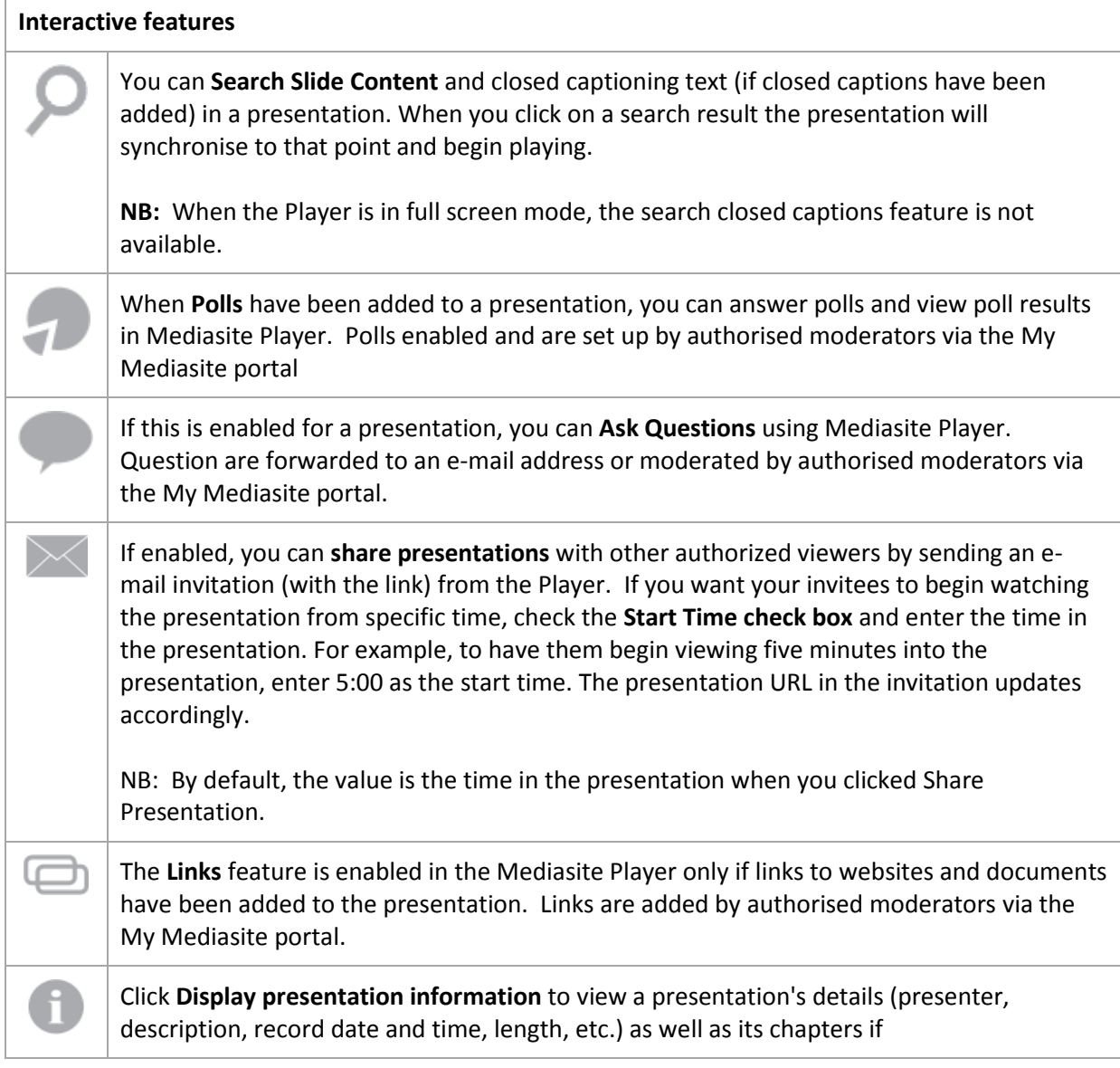

### Viewing Requirements:

The following link will direct you to a page that tests if you have all the requirements to watch Mediasite Presentations:

<https://support.sonicfoundry.com/Training/ViewingRequirements>

The following article lists the requirements for viewing Mediasite content on all supported platforms:

<https://support.sonicfoundry.com/Knowledge/Article/000003279>

If you are having difficulty accessing any Mediasite content, visit [http://mediasite.massey.ac.nz](http://mediasite.massey.ac.nz/) and browse to: Accessing content > Trouble shooting presentation playback as here we address our most common accessibility issues and explain what we need from you to help most efficiently.